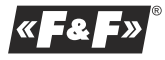

**F&F Filipowski sp. j. Konstantynowska 79/81 95-200 Pabianice tel/fax +48 42 2152383; 2270971 POLAND http:/www.fif.com.pl e-mail: fif@fif.com.pl**

**PCZ-521.3**

ZEGAR STERUJĄCY PROGRAMOWALNY jednokanałowy

**GWARANCJA.** Produkty firmy F&F objęt są 24-miesięczną gwarancją od dat zakupu. Uwzględniana tylko z dowoden zakupu. Skontaktuj się ze swoin sprzedawcą lub bezpośrednio z nami. Więcej informacji na temat procedury s kładania reklamacji n www.fif.com.pl/reklamacje

**Nie wyrzucać tego urządzenia do śmietnika razem z innymi odpadami!**  Zgodnie z ustawą o zużytym sprzęcie, elektrośmieci pochodzące z gospodarstwa domowego można oddać bezpłatnie i w dowolnej ilości do utworzonego w tym celu punktu zbierania, a także do sklepu przy okazji dokonywania zakupu nowego sprzętu (w myśl zasady stary za nowy, bez względu na markę). Elektrośmieci wyrzucone do śmietnika lub porzucone na łonie przyrody, stwarzają zagrożenie dla środowiska oraz zdrowia ludzi.

#### **PRZEZNACZENIE**

Zegar sterujący programowalny służy do sterowania czasowego urządzeniami w układach automatyki domowej lub przemysłowej według indywidualnego programu czasowego ustalonego przez użytkownika.

#### **DZIAŁANIE**

Załącza i wyłącza urządzenie lub obwód elektryczny o zaprogramowanych godzinach w cyklach: dobowym, tygodniowym, dni roboczych (Pn-Pt) lub weekendowym (So, Nd).

#### **OPIS TRYBÓW PRACY I FUNKCJI**

**ROZKAZ WŁĄCZ-WYŁĄCZ** - wpis programu, według którego nastąpi włączenie lub wyłączenie odbiornika.

**500 KOMÓREK PAMIĘCI** - pamięć indywidualnych wpisów pozwalająca na zaprogramowanie 250 par ROZKAZÓW WŁACZ-WYŁACZ.

**PRACA AUTOMATYCZNA** - praca według ROZKAZÓW WŁĄCZ-WYŁĄCZ zaprogramowanych przez użytkownika w pamięci zegara. [załączony symbol na wyświetlaczu]

**PRACA RĘCZNA** - **[ON]** trwałe załączenie styku (poz.1-5) lub **[OFF]** trwałe rozłączenie styku (poz.1-6) przy wyłączonym trybie PRACA AUTOMATYCZNA. [brak symbolu <sup>(3</sup>) na wyświetlaczu]

**CYKL PRACY** - ustawialny, tygodniowy cykl (7 dni od poniedziałku do niedzieli), w którym realizowane są załączenia odbiornika zgodne z zaprogramowanymi ROZKAZAMI WŁACZ-WYŁĄCZ

\* pojedynczy dzień tygodnia: Mo; Tu; We; Th; Fr; Sa lub Su.

\* dni robocze: Mo Tu We Th Fr (od poniedziałku do piątku).

\* dni weekendowe: Sa Su (sobota i niedziela)

\* codziennie: Mo Tu We Th Fr Sa Su (od poniedziałku do niedzieli).

**AUTOMATYCZNA ZMIANA CZASU** - Zmiana czasu z zimowego na letni. Opcja pracy ze zmiana lub bez zmiany automatycznej. Sterownik wyposażony został w funkcję wyboru strefy czasowej dzięki czemu pora przełączenia jest zgodna z czasem lokalnym.

**PODGLĄD DATY** – możliwość podglądu ustawionej ustawioną daty (OK.) **PODGLĄD BIEŻĄCEGO PROGRAMU** – w trybie podglądu daty kolejne

naciśnięcia przycisków +/- wyświetla informacje o numerze i szczegółach obecnie wykonywanego programu.

**KOMUNIKACJA BEZPRZEWODOWA NFC** – Możliwość bezprzewodowego odczytania i zapisania konfiguracji zegara sterującego za pośrednictwem telefonu z systemem Android wyposażonego w moduł komunikacji NFC. **APLIKACJA PCZ KONFIGURATOR** – Bezpłatna aplikacja dla telefonów i tabletów pracujących w systemie Android i wyposażonych w moduł komunikacji bezprzewodowej NFC.

Funkcje:

· przygotowanie konfiguracji zegara w trybie Offline (bez konieczności połączenia z zegarem PCZ-521)

· odczytywanie i zapisywanie konfiguracji do sterownika

· szybkie programowanie wielu sterowników za pomocą jednej konfiguracji · odczytywanie i zapisywanie konfiguracji do pliku

· udostępnianie konfiguracji poprzez e-mail, bluetooth, dyski sieciowe, … · jednoznaczną identyfikację podłączonego zegara i możliwość nadawania

urządzeniom własnych nazw

· automatyczne tworzenie kopii zapasowych konfiguracji. W powiązaniu z unikalnym identyfikatorem każdego zegara można łatwo przywrócić

wcześniejszą konfigurację · ustawienie czasu i daty na podstawie zegarka w telefonie

Aplikacja dostępna jest na Google Play!

**KOREKCJA CZASOWA ZEGARA** – Nastawa comiesięcznej korekty sekund zegara systemowego.

**WSKAŹNIK NAŁADOWANIA BATERII** – Sterownik wyposażony jest w kontrolę stanu baterii podtrzymującej pracę zegara w przypadku braku głównego zasilania. W przypadku niskiego stanu baterii użytkownik zostanie poinformowany o konieczności jej wymiany. Czas eksploatacji baterii zależy

od temperatury otoczenia i stopnia je eksploatacji.

**KOREKCJA JASNOŚCI LCD** – Zmiana kontrastu wyświetlacza umożliwia

uzyskanie wyraźnego odczytu LCD dla różnych kątów widzenia.

**PAMIĘĆ STANU PRZEKAŹNIKA** – Ustawiony stan przekaźnika w trybie ręcznym zapamiętany zostaje również po zaniku zasilania.

**OPIS WYŚWIETLACZA I PANELA STEROWNICZEGO**

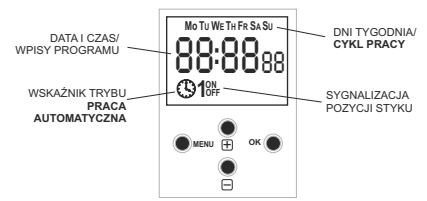

Mo - poniedziałek; Tu - wtorek; We - środa; Th - czwartek; Fr - Piątek; Są - sobota; Su - niedziela.

## **OPIS FUNKCJI PRZYCISKÓW**

**MENU**: - wejście do menu programowego - powrót wcześniejszej pozycji (cofnij). **OK**:

- przejście do następnej pozycji ustawień

- zatwierdzenie ustawień

- podgląd daty i bieżącego programu

**+** [plus]:

- zmiana stanu ustawienia o +1 w wybranej pozycji programowania (przytrzymanie przycisku powoduje ciągłą zmianę ustawienia o +1 w pętli) - w trybie PRACA RĘCZNA: trwałe załączenie ON i wyłączanie OFF styku

## **-** [minus]:

- zmiana stanu ustawienia o -1 w wybranej pozycji programowania (przytrzymanie przycisku powoduje ciągłą zmianę ustawienia o -1 w pętli) - w trybie PRACA RĘCZNA: trwałe załączenie ON i wyłączanie OFF styku

#### **PROGRAMOWANIE**

#### **1. START**

1.1 Podłączyć zasilanie

1.2 Zegar rozpocznie pracę na poziomie głównym od projekcji ustawionej godziny.

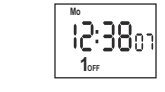

W przypadku braku jakichkolwiek wpisów programowych zegar samoczynnie uruchomi się w trybie ręcznym. Jeżeli zegar posiada wcześniejsze wpisy to przejdzie do realizacji programu. Aby wykasować wszystkie wcześniejsze ustawienia patrz p. 8.6.

1.3 Ustawić indywidualny program dla zegara za pomocą wewnętrznego menu konfiguracyjnego lub za pomocą aplikacji "PCZ Konfigurator" na urządzenia mobilne.

# **2. DATA**

Naciśnij MENU. Zegar przejdzie do menu programowego. Przyciskami **+**/**–**  wybierz tryb ustawiania daty "**date**".

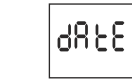

Zatwierdź OK.

Zegar przejdzie w tryb ustawiania kolejnych parametrów: roku, miesiąca i dnia. Przyciskami **+**/**–** ustawić parametry ; przejście na kolejny parametr przyciskiem OK. Powrót do wcześniejszej pozycji przyciskiem MENU.

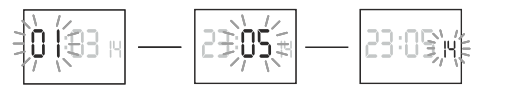

Przyciskiem OK akceptuj wpisy daty. Zegar automatycznie wyjdzie z funkcji programowania daty i przejdzie do menu programowego.

Wybór daty jest jednoznaczny z określeniem właściwego czasu: zimowego lub letniego.

W Polsce zmiana czasu z zimowego na letni dokonywana jest automatycznie w nocy, w **ostatnią niedzielę marca o godzinie 2.00** (poprzez dodanie 1 godziny do bieżącego czasu).

Zmiana czasu z letniego na zimowy wykonana jest automatycznie w nocy, w

**ostatnią niedzielę października o godzinie 3.00** (poprzez odjęcie 1 godziny

od bieżącego czasu).

#### **UWAGA!**

**Możliwość wyłączenia automatycznej zmiany czasu (patrz p. 8.1).**

# **3. GODZINA**

Naciśnij MENU. Zegar przejdzie do menu programowego. Przyciskami **+**/**–**  wybierz tryb ustawiania daty "**hour**".

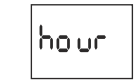

Zegar przejdzie w tryb ustawiania kolejnych parametrów: godzinę i minuty. Przyciskami **+**/**–** ustawić parametry; przejście na kolejny parametr przyciskiem OK. Powrót do wcześniejszej pozycji przyciskiem MENU.

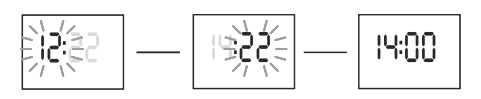

Przyciskiem OK akceptuj wpisy daty. Zegar automatycznie wyjdzie z funkcji programowania czasu i przejdzie do menu programowego.

#### **4. ROZKAZ WŁĄCZ-WYŁĄCZ - nastawa parametrów**

Naciśnij MENU. Zegar przejdzie do menu programowego. Przyciskami **+**/**–**  wybierz tryb ustawiania daty "**prog**".

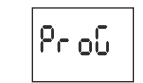

Akceptuj OK. Zegar przejdzie w tryb wyboru numeru komórki pamięci. Automatycznie wyświetlony zostanie numer pierwszej wolnej komórki pamięci.

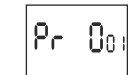

Akceptuj OK (lub wybierz inny numer za pomocą przycisków **+**/**–**). Zegar przejdzie w tryb ustawiania parametrów pojedynczego ROZKAZU WŁACZ-WYŁACZ

#### **A. Cykl pracy**

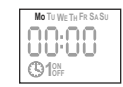

Przyciskami **+**/**–** ustaw CYKL PRACY:

\* pojedynczy dzień tygodnia: Mo; Tu; We; Th; Fr; Sa lub Su.

\* dni robocze: Mo Tu We Th Fr (od poniedziałku do piątku).

\* dni weekendowe: Sa Su (sobota i Niedziela) \* codziennie: Mo Tu We Th Fr Sa Su (od poniedziałku do niedzieli). Akceptuj OK.

# **B. Godzina i minuty**

Zegar przejdzie w tryb ustawiania kolejnych parametrów: godziny i minut. Przyciskami **+**/**–** ustawić parametry; przejście na kolejny parametr przyciskiem OK. Powrót do wcześniejszej pozycji przyciskiem MENU.

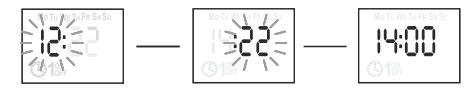

## **B. ON / OFF**

**UWAGA!**

Zegar przejdzie w tryb ustawiania opcji WŁĄCZ [ON] lub WYŁĄCZ [OFF].

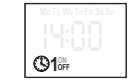

Przyciskiem **+**/**–** ustaw opcję ON lub OFF; zatwierdź OK. Zegar automatycznie przejdzie w tryb wpisywania parametrów kolejnego ROZKAZU WŁĄCZ-WYŁĄCZ.

\* Wpisane rozkazy WŁĄCZ-WYŁĄCZ nie stanowią trwałych par realizujących załączenie i wyłączenie styku. Traktowane są jako pojedyncze rozkazy i realizowane są zgodnie z chronologią zadanego czasu. Przypadki zachodzenia na siebie czasów załączenia styku dwóch par rozkazów WŁĄCZ-WYŁĄCZ lub pojedynczych rozkazów ilustrują poniższe diagramy:

> wpis 1 wpis 2

wpis 2

 $\overrightarrow{OFE}$  $ON<sub>2</sub>$  OFF<sub>2</sub>

> $ON<sub>4</sub>$ styk 1

ON. styk 1-5 wpis 1

> OFF-OFF.

**Mo TU WE TH FR SA SU**

'iy:AA

*ciąg dalszy na stronie 5*

 $\bigcirc$ **1** $\circ$ 

 $\circ$ <sub>2</sub>

OFF $_1$ 

 $ON<sub>1</sub>$ 

 $\overrightarrow{ON}$ 

 $OFF<sub>2</sub>$ 

wybierz tryb edycji parametrów "**edit**".

Wybierz komórkę do edycji i akceptuj OK.

fю 69.

 $ON<sub>2</sub>$ 

 $OFF$ 

ON styk 1-5 wpis 1

 $OFF$ 

wpis 2

**5. EDYCJA - zmiana parametrów ROZKAZÓW WŁĄCZ / WYŁĄCZ**

\* Czas załączenia styku ustanowiony przez parę rozkazów WŁĄCZ-WYŁĄCZ może być dłuższy niż 24 godziny, tzn. rozkaz WŁĄCZ [ON] może być ustawiony na dowolną godzinę i dowolny dzień tygodnia (np. wtorek 13:45), a rozkaz WYŁĄCZ [OFF] na dowolną godzinę innego dnia tygodnia

Naciśnij MENU. Zegar przejdzie do menu programowego. Przyciskami **+**/**–** 

Akceptuj OK. Zegar przejdzie w tryb wyboru numeru komórki pamięci.

Eal E

Postępuj jak przy ustawianiu parametrów ROZKAZU WŁACZ-WYŁACZ (patrz

styk 1-5 whis

styk 1 wpis 1

wpis 2

wpis 2

(np. czwartek 17:05).

p 4).

#### *ciąg dalszy ze strony 4* **6. KASOWANIE - usuwanie wpisów**

Naciśnij MENU. Zegar przejdzie do menu programowego. Przyciskami **+**/**–**  wybierz tryb kasowania ROZKAZÓW WŁĄCZ-WYŁĄCZ "**del**".

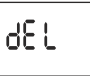

Akceptuj OK. Zegar przejdzie w tryb wyboru numeru komórki pamięci. Wybierz komórkę do wykasowania i akceptuj OK. Zegar przejdzie w tryb oczekiwania na potwierdzenie kasowania. Sygnalizowane jest to naprzemiennym miganiem numeru wybranej komórki i jej ustawionych parametrów.

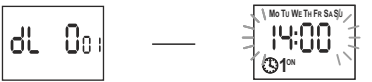

Zatwierdź OK. Komórka zostanie wykasowana. Zegar wyświetli kolejny numer zaprogramowanej komórki.

Naciśnięcie MENU spowoduje przejście do poziomu głównego. **UWAGA!** Aby wykasować wszystkie wcześniejsze ustawienia ROZKAZÓW WŁĄCZ-WYŁĄCZ patrz p. 8.6.

# **7. TRYB PRACY**

Naciśnij MENU. Zegar przejdzie do menu programowego. Przyciskami **+**/**–**  wybierz tryb ustawiania trybu "**mode**".

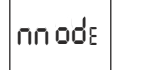

Akceptuj OK. Zegar przejdzie do menu trybu pracy (auto - hand). Przyciskami **+**/**–** wybierz tryb pracy:

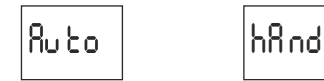

\* PRACA RĘCZNA - "**hand**"

\* PRACA AUTOMATYCZNA - "**auto**"

Zatwierdź OK. Zegar automatycznie wyjdzie z funkcji ustawiania trybu pracy i przejdzie do menu programowego. Ponowne naciśnięcie MENU spowoduje przejście do poziomu głównego.

**UWAGA!** Zmiany pozycji styku w trybie PRACA RĘCZNA dokonujemy przyciskami **+**/**–** na poziomie głównym.

W przypadku braku wpisów programowych zegar automatycznie przejdzie w tryb PRACA RĘCZNA (brak możliwości ustawienia trybu PRACA AUTOMATYCZNA).

#### **8. USTAWIENIA SYSTEMOWE**

Naciśnij MENU. Zegar przejdzie do menu programowego. Przyciskami **+**/**–**  wybierz tryb ustawień systemowych "**syst**".

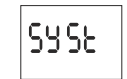

Zatwierdź OK. Zegar przejdzie do submenu ustawień systemowych (dst - utc batt - cal - lcd - clear - info). Przyciskami **+**/**–** wybierz parametr nastawy i zatwierdź OK. Naciśnięcie MENU spowoduje przejście do poziomu wyższego.

# **8.1 Automatyczna zmiana czasu - dst**

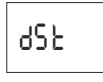

DST - Daylight Saving Time - globalna nazwa czasu letniego. Zatwierdź OK. Zegar przejdzie do menu trybu wyłączenia automatycznej zmiany czasu (auto - off). Przyciskami **+**/**–** wybierz tryb: \* **z**AUTOMATYCZNĄ ZMIANĄ CZASU - "**auto**" \* **bez** AUTOMATYCZNEJ ZMIANY CZASU - "**off**"

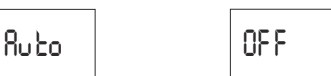

**8.2 Strefa czasowa - UTC**

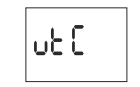

Zatwierdź OK. Zegar wyświetli aktualny parametr dla strefy czasowej (12/-12) Przyciskami +/– ustaw parametr strefy czasowej, w której pracuje zegar. Zatwierdź OK. Strefa czasowa Polski: +1

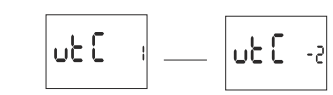

**8.3 Wskaźnik naładowania baterii - batt** 

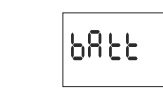

Zatwierdź OK. Zegar wyświetli komunikat ostanie baterii.

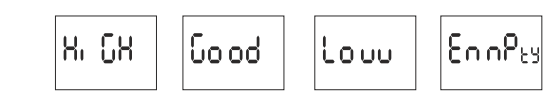

HIGH - w pełni naładowana, nowa bateria. GOOD - w dobrym stanie, zapewnia długotrwałą pracę. LOW - niski poziom naładowania, zalecana wymiana w krótkim czasie. EMPTY - rozładowana, konieczna natychmiastowa wymiana.

# **8.4 Korekcja czasowa zegara systemowego - cal**

Korekcja czasowa to wartość liczby sekund, o które korygowane jest w skali miesiąca wskazanie zegara systemowego . Zakres nastawy: +/– 300 s. Np.: Jeżeli zegar spieszy się 4 s/1 miesiąc to ustawić wartość parametru -4.

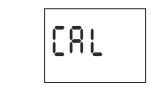

Zatwierdź OK. Zegar wyświetli aktualny parametr korekcji czasowej. Przyciskami +/– ustaw liczbę sekund korekcji czasowej. Zatwierdź OK.

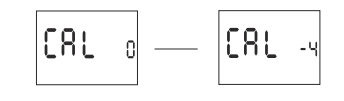

**8.5 Kontrast wyświetlacza - lcd**  Nastawa kontrastu wyświetlacza. Zakres: -3 (najniższy)...+3 (najwyższy).

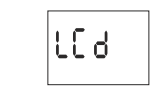

Zatwierdź OK. Zegar wyświetli aktualny parametr kontrastu. Przyciskami +/– ustaw parametr kontrastu. Zatwierdź OK.

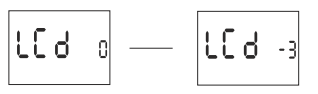

**8.6 Resetowanie rozkazów, ustawień parametrów i błędów - clear** 

$$
\begin{bmatrix}\mathsf{CLER}_c\\ \mathsf{CLER}_c\end{bmatrix}
$$

Zatwierdź OK. Zegar przejdzie do submenu (prog - sys - error). Przyciskami **+**/**–** wybierz opcję resetowania.

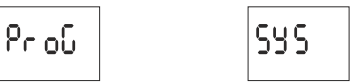

Zatwierdź OK. Zegar przejdzie do submenu (prog - sys - error). Przyciskami **+**/**–** wybierz opcję resetowania:

\* **"prog"** - kasowanie wpisów WŁĄCZ/WYŁĄCZ

\* **"sys"** - kasowanie ustawień systemowych Zatwierdź OK.

# **A. prog**

Wybraną opcję zatwierdź OK. Zegar przejdzie w tryb oczekiwania na potwierdzenie kasowania. Sygnalizowane jest to naprzemiennym miganiem napisów "prog" i "clear".

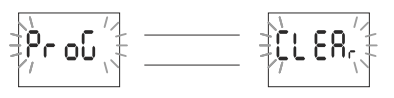

#### Zatwierdź OK.

Zegar rozpocznie kasowanie wpisów. Na wyświetlaczu będą odliczane kolejne numery kasowanych wpisów (od 1 do 500). Po zakończonym kasowaniu pojawi się napis "prog".

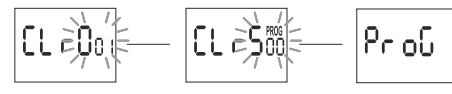

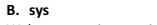

Wybraną opcję zatwierdź OK. Zegar przejdzie w tryb oczekiwania na potwierdzenie kasowania. Sygnalizowane jest to naprzemiennym miganiem napisów "sysr" i "clear".

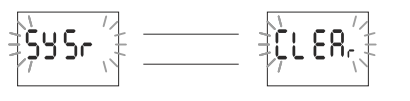

Zatwierdź OK. Zegar rozpocznie kasowanie wpisów. Po zakończonym kasowaniu pojawi się napis "sys".

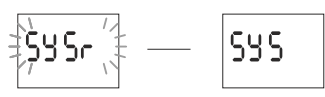

**C. error**

**W przypadku wykrycia przez system zegara jakiegoś błędu, zostanie wyświetlony komunikat "error" na poziomie głównym. Jednocześnie w**  pozycji "clear" pojawi się dodatkowy punkt "error". Reset błędu możliwy **tylko poprzez menu (menu -> syst -> clear -> error).**

Pozycję "error" zatwierdź OK. Zegar przejdzie w tryb oczekiwania na potwierdzenie kasowania. Sygnalizowane jest to naprzemiennym miganiem napisów "error" i "clear".

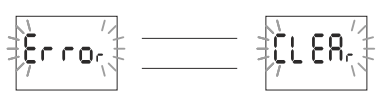

Zatwierdź OK.

Zegar zresetuje błąd. Pojawi się napis "error". Zegar powróci do normalnej pracy.

# **8.7 Informacje o systemie - info**

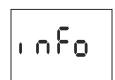

Zatwierdź OK. Zegar przejdzie do menu informacji. Przyciskami **+**/**–** przeglądaj informacje: \* typ zegara \* wersja oprogramowania

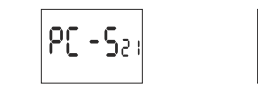

**WYMIANA BATERII**

Użytkownik może samodzielnie dokonywać wymiany baterii. Szczegółowa instrukcja obrazkowa i wideo znajduje się na stronie internetowej www.fif.com.pl na podstronie zegara. Typ baterii: 2032 (litowa).

Softsp

# **DANE TECHNICZNE**

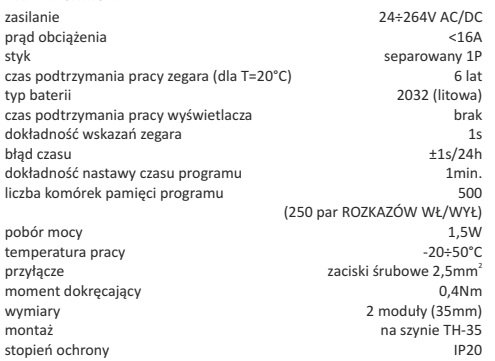

# **MONTAŻ**

1. Wyłączyć zasilanie.

2. Zegar zamocować na szynie w skrzynce rozdzielczej.

3. Przewody zasilania podłączyć wg schematu. 4. Odbiorniki podłączyć wg schematu.

5. Ustawić właściwą datę (patrz p. 2) i godzinę (patrz p. 3) 6. Ustawić indywidualny program czasowy załączania odbiornika

#### **OPIS WE/WY**

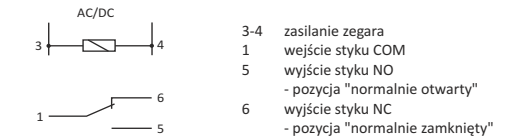

#### **SCHEMAT PODŁĄCZENIA**

L N

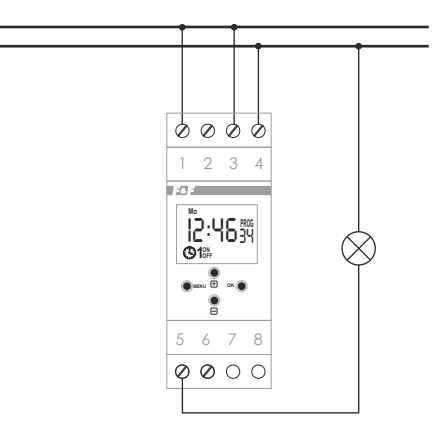

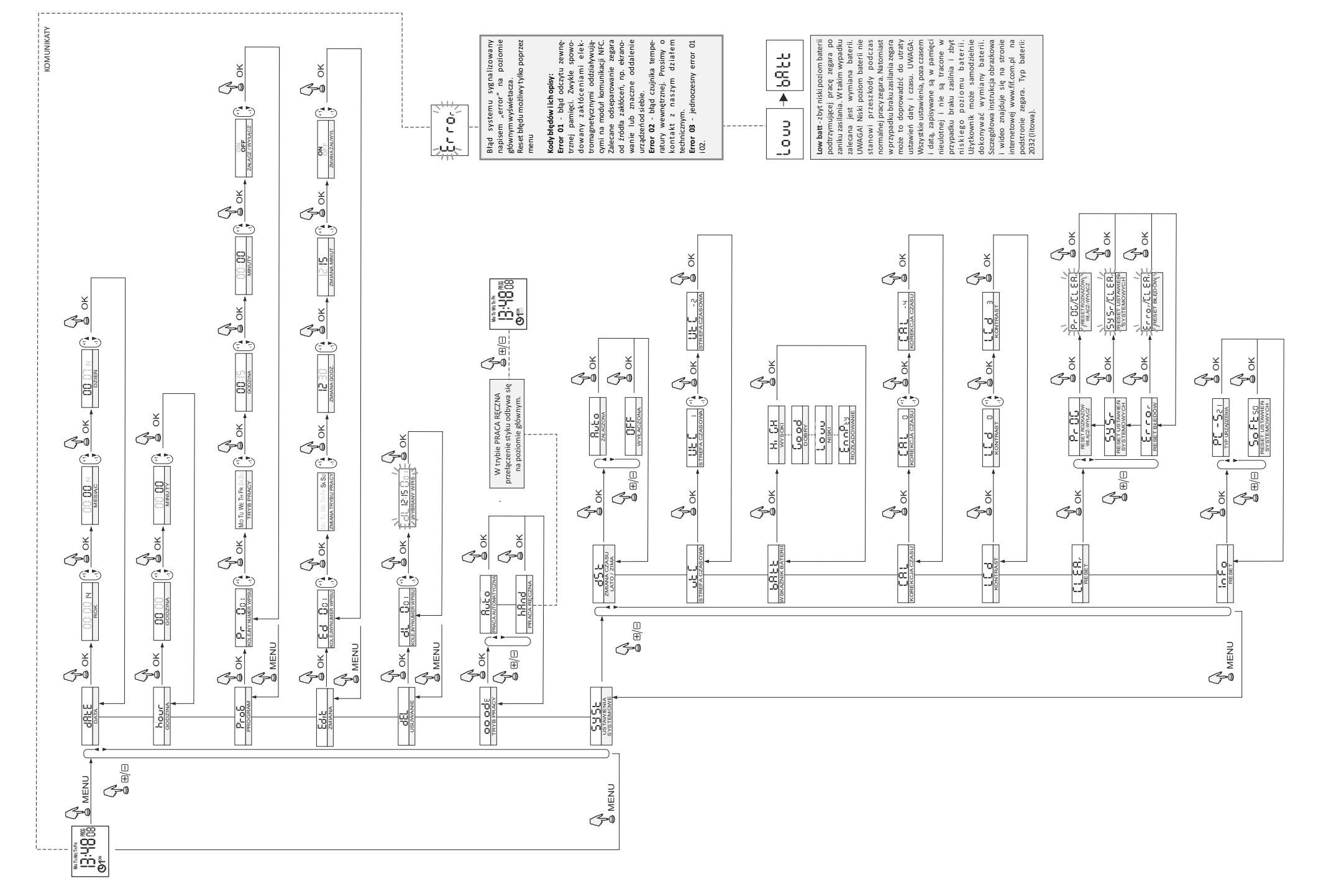

# **PCZ Konfigurator**

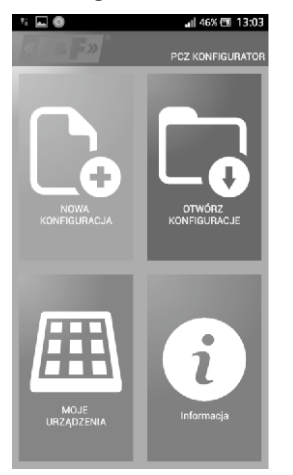

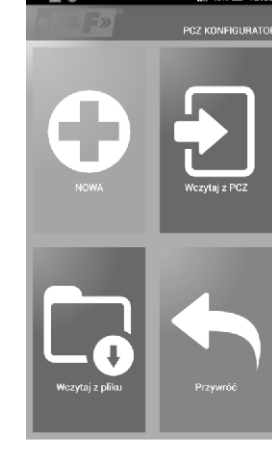

JLASM FH 13:03

# **Nowa konfiguracja**

: 6 A

1) Nowa konfiguracja - Przycisk otwiera okno umożliwiające przygotowanie nowej konfiguracji sterownika 2) Otwórz konfigurację - Otwarte zostaje okno umożliwiające wczytanie do programu konfiguracji zapisanej w postaci

pliku w pamięci telefonu.

**Okno główne**

3) Moje urządzenia - Okno zapewniające dostęp i obsługę wszystkich kopii zapasowych konfiguracji podzielonych na konkretne urządzenia 4) Informacja - Instrukcja do programu.

1) Nowa – tworzony jest nowy, pusty plik konfiguracji (bez żadnych programów). 2) Wczytaj z PC – nowa konfiguracja tworzona jest na podstawie programu zapisanego w sterowniku PCZ. Po wybraniu tej opcji i zbliżeniu telefonu do zegara zostanie odczytany z niego program i załadowany aplikacji.

3) Wczytaj z pliku - nowa konfiguracja zostanie utworzona na podstawie plików zapisanych przez użytkownika. Otwarte zostanie okno z listą plików zapisanych wcześniej przez użytkownika.

4) Przywróć – nowa konfiguracja zostanie utworzona na podstawie kopii zapasowej jednej z wcześniejszych konfiguracji. Po naciśnięciu przycisku wyświetlone zostanie okno z listą backup'ów podzielonych na sterowniki na których były one zapisane. Po wybraniu opcji nowej konfiguracji

 $V$  PCZ-521

ivh nracy: AUTO

ut: Wyłaczone

**8 N** al 40% E 14:07

PCZ KONFIGI

Okno funkcyjne przeznaczone jest do e dy towania programu, oraz odczytywania i zapisywania konfiguracji do sterownika PCZ. Pojawia się ono automatycznie w momencie gdy zbliżymy telefon do sterownika, lub gdy przygotowujemy nową konfigurację. W górnej części ekranu znajduje się ramka z informaciami:

Dev - Typ obsługiwanego sterownika ID - Unikalny identyfikator podłączonego sterownika (pojawia się tylko wtedy gdy aplikacja jest połączona ze sterownikiem. W trybie Offline pole to pozostaje puste). Symbol ołówka po prawej stronie umożliwia podanie własnej nazwy pod którą identyfikowany będzie sterownik. Tryb pracy - Tryb w jakim obecnie pracuje sterownik (ręczny lub automatyczny). Dotyczy tylko pracy w trybie Online Out – Stan przekaźnika

wyświetlone zostanie kolejne okno.

wyjściowego (włączony lub wyłączony). Dotyczy tylko pracy w trybie Online. Przyciski: 1) Odczytanie konfiguracji z zegara 2) Zapisanie bieżącej konfiguracji do

zegara 3) Odczytanie konfiguracji z pliku 4) Zapisanie bieżącej konfiguracji do pliku. 5) Przywrócenie konfiguracji z kopii

zanasowej 6) Edycję bieżącej konfiguracji

#### **Edycja**

Okno edycji przeznaczone jest do edycji bieżącej konfiguracji (nowej, dczytanej z pliku lub z PCZ). Składa się ono z trzech zakładek: 1) Lista – lista wszystkich programów (w kolejności w jakiej zapisywane są w pamięci 2) Filtr – lista programów które wykonywane będą wybranego dnia (chronologicznie według kolejności wykonywania programu) 3) Ustawienia – Konfiguracja ustawień

systemowych

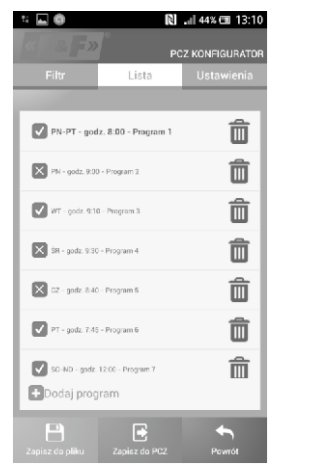

**Lista** Główną część ekranu zajmuje lista programów do wykonanie przez PCZ. Programy wyświetlane są w kolejności w jakiej zapisane będą w pamięci sterownika.

Każdy program symbolizowany jest przez:

• symbol akcji – zielony symbol "v" oznacza że dany program będzie załączał przekaźnik. Czerwony symbol "x" oznacza wyłączenie przekaźnika • Dzień i godzina – wyświetlone są dni w które wykonywany będzie program i godzina rozpoczęcia programy. • Numer programu – pozycja programu w pamięci sterownika Pogrubiona czcionka oznacza program który jest (lub powinien być) aktualnie wykonywany. Naciśnięcie ikony kosza obok wpisu programu powoduje usunięcie programu. Aby dodać nowy program należy wybrać opcie "Dodaj program". Edycja istniejącego programu możliwa

jest po "puknięciu" w edytowany programy. Trzy ikony na dole ekranu umożliwiają: • Zapisz do pliku – zapisuje bieżącą

konfigurację do pliku

• Zapisz do PCZ – zapisuje konfigurację do zegara

• Powrót – powrót do okna funkcyjnego W przypadku powrotu do okna funkcyjnego bieżąca konfiguracja jest cały czas przechowywana w pamięci aplikacji.

# 5 J.Q 图 』44% ff 13:11 DOZ VONEV Filtr SR CZ PT SO  $\overline{N}$ **PARK**  $\sum$ <sub>CZ</sub> - cody RMI - Procram 5 而 而 FT - godz. 7:45 - Program 6 而 PN-PT - godz. 8:00 - Program 1 **Dodaj program**

# Filtr

Zakładka Filtr pełni podobną funkcję jak Lista. W tym wypadku u góry kranu w y stepuie do datko w a ramka umożliwiająca wybranie dnia i przedziału godzin dla którego wyświetlona zostanie lista aktywnych w tym czasie programów. Programy wyświetlane są chronologicznie w kolejności ich rzeczywistego wykonywania.

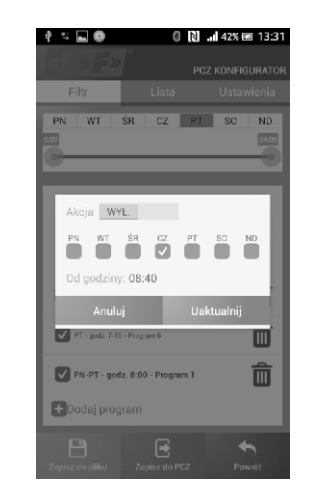

# 七日 命  $0$   $\overline{M}$   $\overline{M}$  42%  $\overline{m}$  13:3  $W$ SR CZ PT SO Ustaw godzine 39  $08\,$ 40  $\sim$  $-4.3$ Anului Ustaw Dodaj program

#### **Dodawanie i edycja programów**

Po wybraniu opcji dodania lub edycji programów wyświetla się okno na którym można wybrać:

• Akcja – czy program będzie włączał czy wyłącza przekaźnik • Wybór dnia- wybór dni w których

wykonywany będzie program. Można wybrać pojedynczy dzień, poniedziałek – piątek, sobota – Niedziela, cały tydzień.

• Godzina załączenia – wybierak pozwalający ustawić godzinę o której uruchomiony będzie program.

# Aplikacja dostępna na

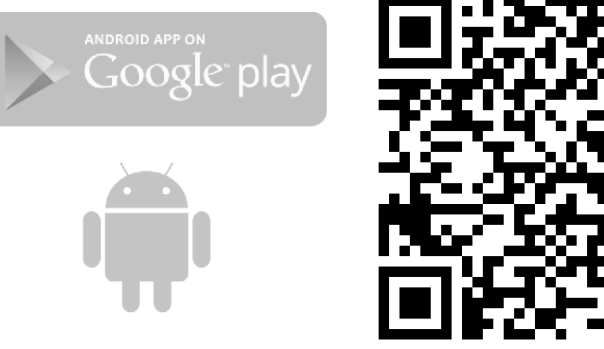

https://play.google.com/store/apps/details?id=pl.com.fif.clockprogramer